# **SKCOLER**

# **Release October 2020**

We've completed some fixes and updates based on your feedback. Thank you!

It's been a challenging Fall and we've worked hard to evolve and change our tools accordingly.

We conducted an internal analysis and realized, among other things, that we primarily focused on creating and adapting tools for distance learning.

We are now back to normal operation and will keep you informed of future changes and updates.

## **MESSAGES**

#### **Registration form and sending out a response form**

Within the messaging tool the possibility of creating answer options is back! The setup forms and registration are also improved so that you get more options for inquiries and answers.

You can choose whether those who receive the message should be able to check one or more options. If you want to choose only one option, it will look like this:

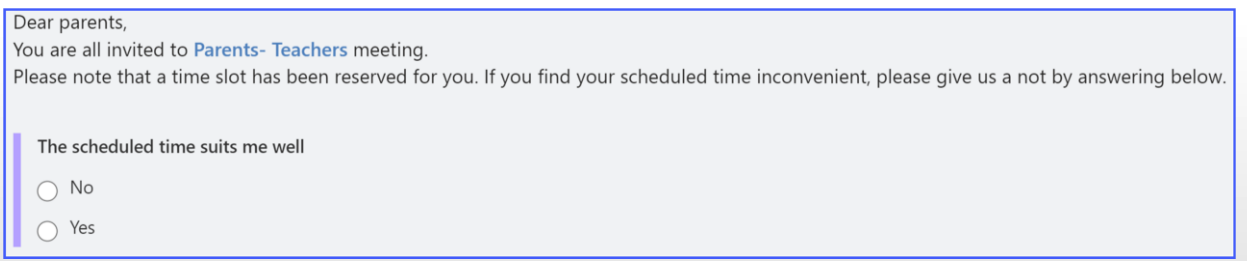

If you want more detailed answers, you can opt to use free text responses. It will then look like this:

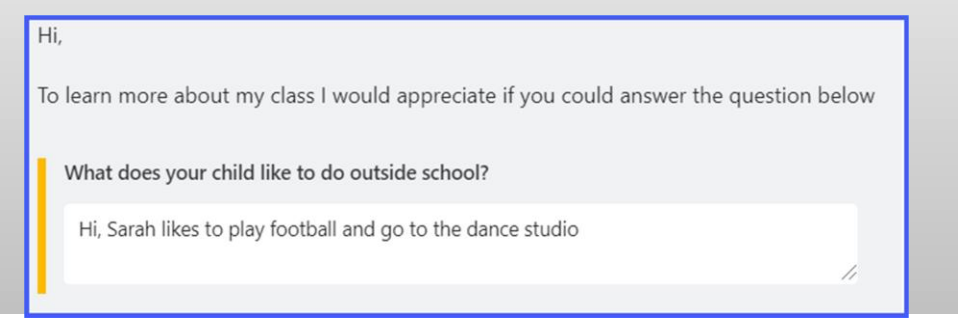

If you would prefer to have several answer options available to the recipient - choose «answer with several alternatives»

It will then look like the picture below.

# **SKOOLER**

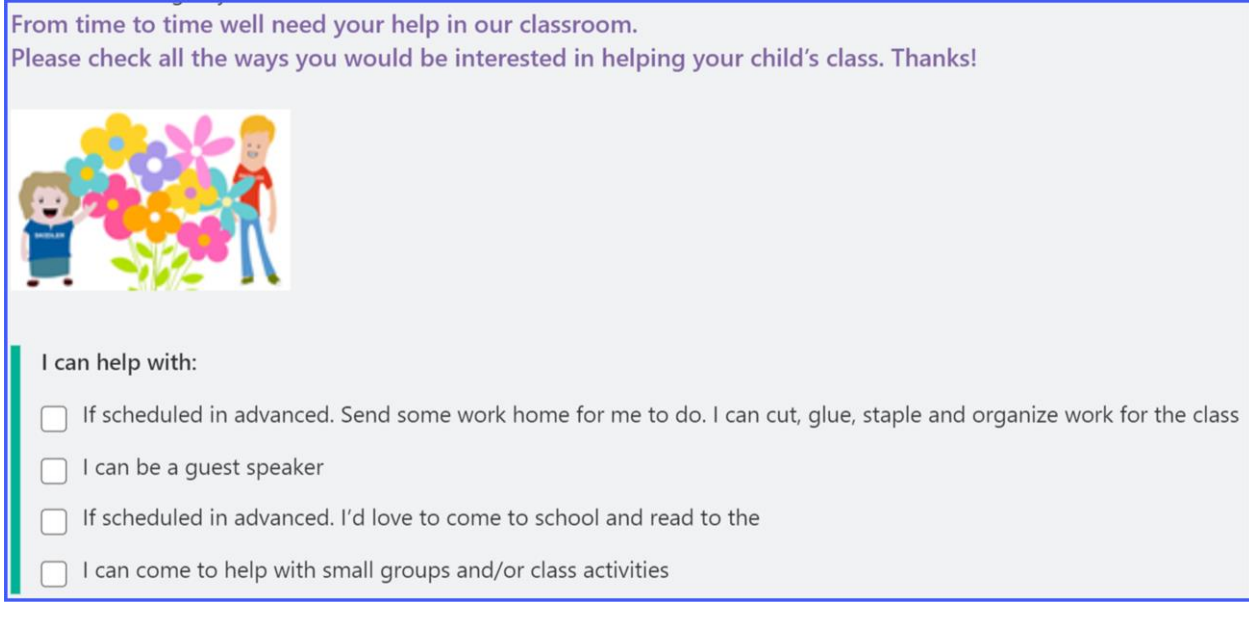

### **ADMINISTRATION OF MESSAGES**

It is now possible for Skooler administrators to change the view in the messaging tool so that there are fewer tabs. We have set up a webinar on November 3<sup>rd</sup>, 8am PST (11am EST) where we will go through the new settings. Please visit our webinar schedule<https://skooler.com/webinars/>

## **PLANS**

We have changed the flow in the creation of plans. It is now optional to add steps and subjects. The ability to add goals, files and links is added in the same view. If you are going to add state standards or competency goals, you must choose steps and subjects to access to the relevant goals. But if you do not want to add goals, you can now go straight to publishing the plan.

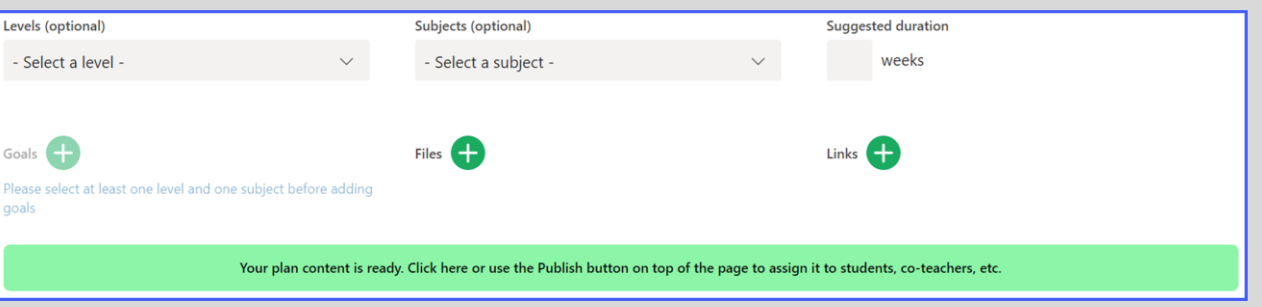

We have also added the option to add colleagues who are not in the group you are publishing to:

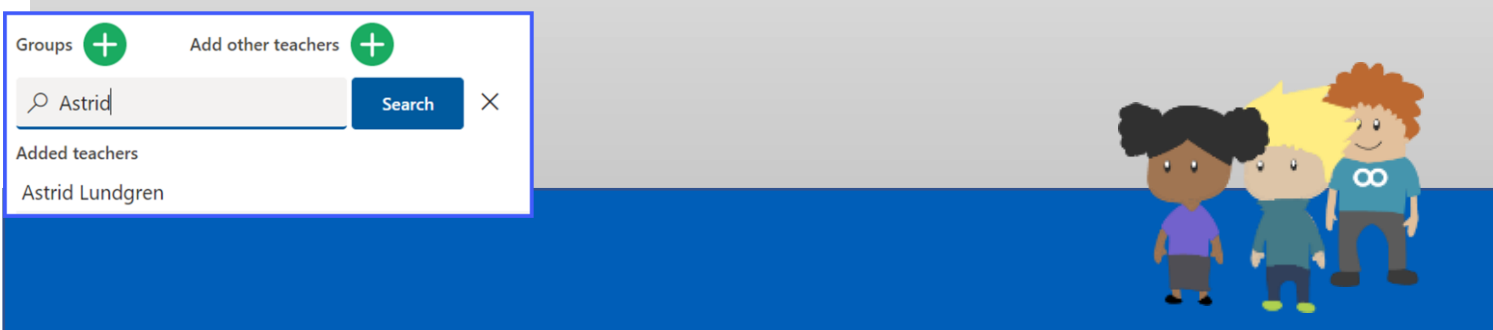